## **GUÍA DE VOTACIÓN CONSEJO GENERAL UNIVERSITARIO**

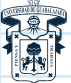

UNIVERSIDAD DE GUADALAJARA CONSEJO GENERAL UNIVERSITARIO

**Paso 1:** En tu **smartphone, tablet o computadora** accede a la liga que será enviada al correo electrónico que validaste.

https://www

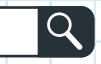

**Paso 2:** Desde tu navegador realiza la votación.

## **Aquí aparecerá el asunto a votar**

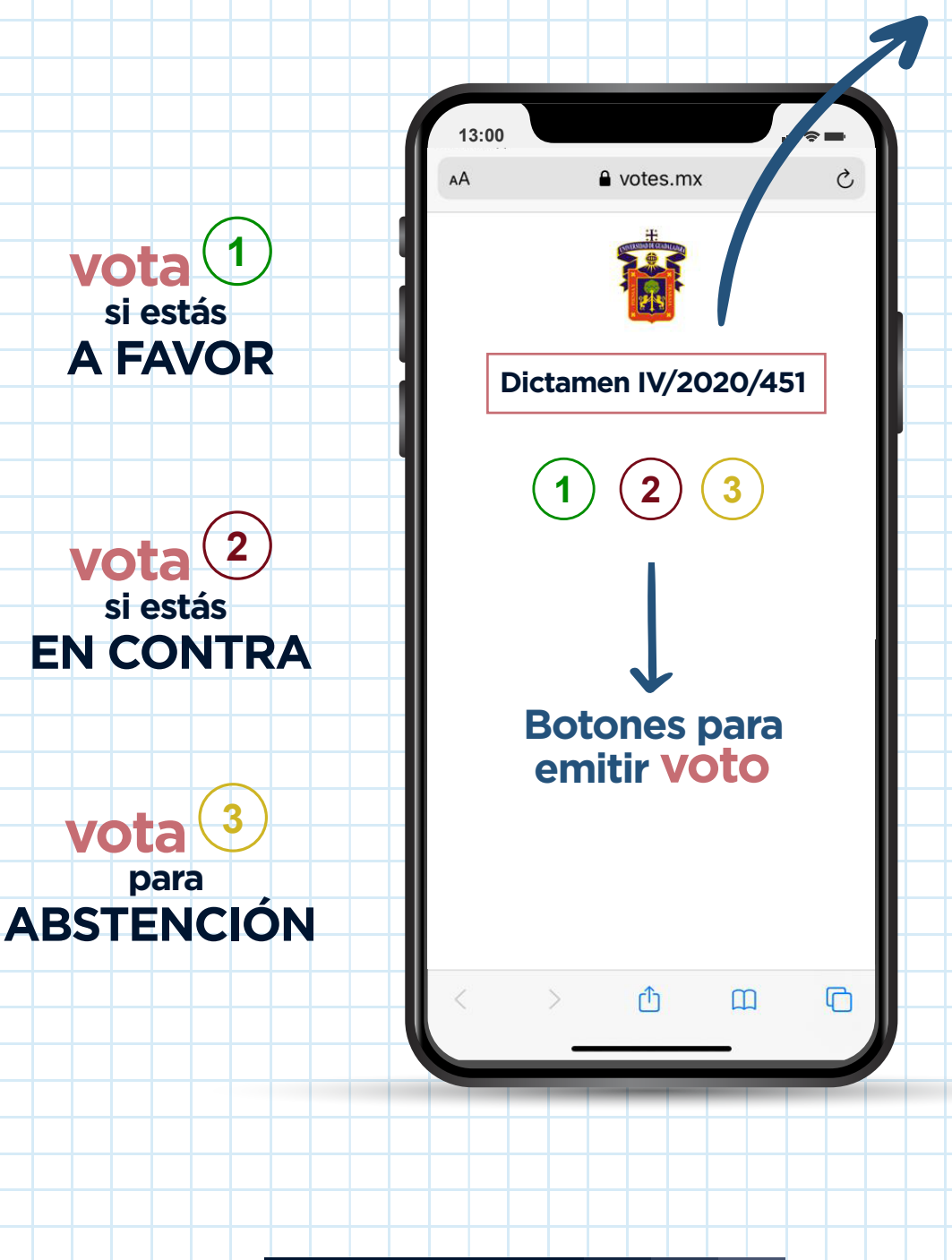